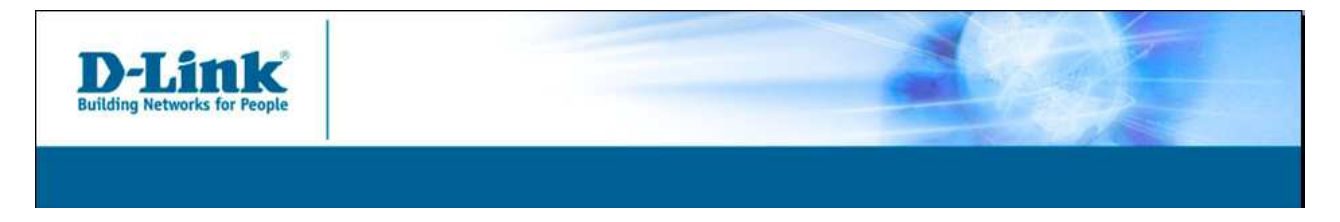

Document: How to configure your D-Link modem (DSL-320T, DSL-320B) with BeThere ISP. Date: 6-Nov-08

**How to configure BETHERE ISP line using modem (DSL-320T, DSL-320B) and router (DIR-635, DIR-655, DIR-855).** 

1) The modem needs to be configure in 1483 Bridged IP LLC mode with VPI: 0 and VCI: 101 (VCI and VPI are specific for BETHERE ISP)

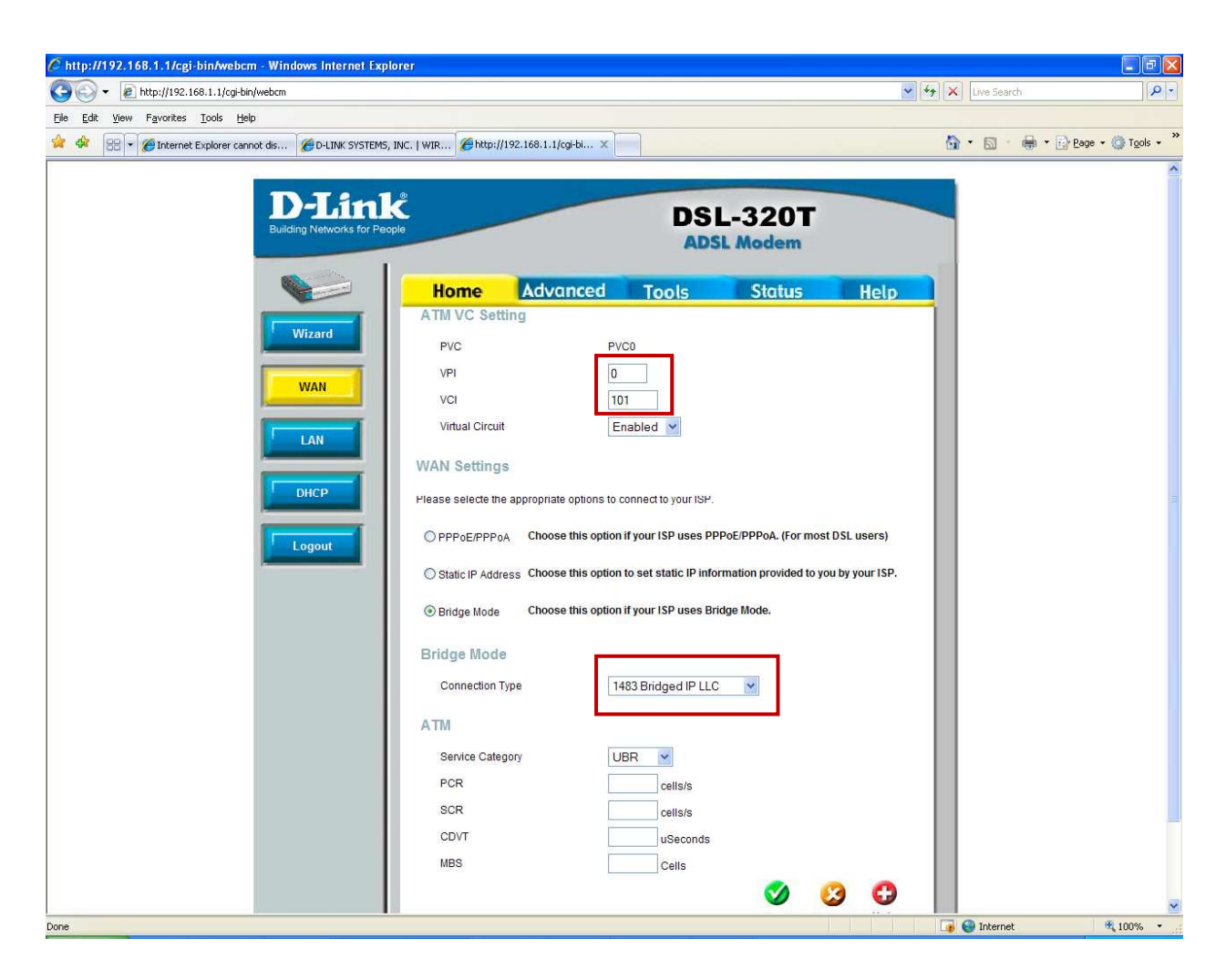

Technical Support UKI D-Link Europe Ltd Date: 6-Nov-08 Page 1 of 4

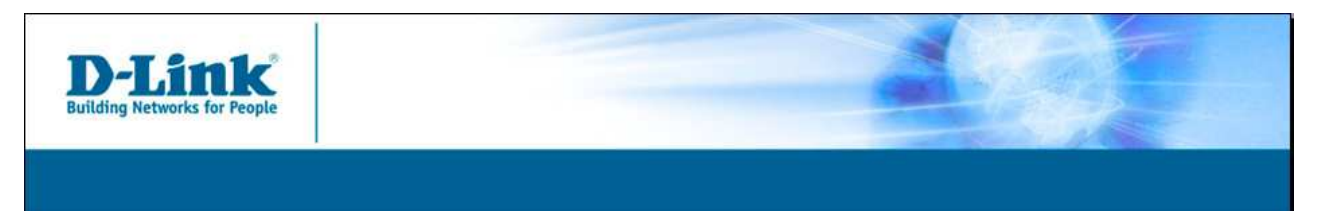

2) Configure your router using Manual Internet Connection Settings

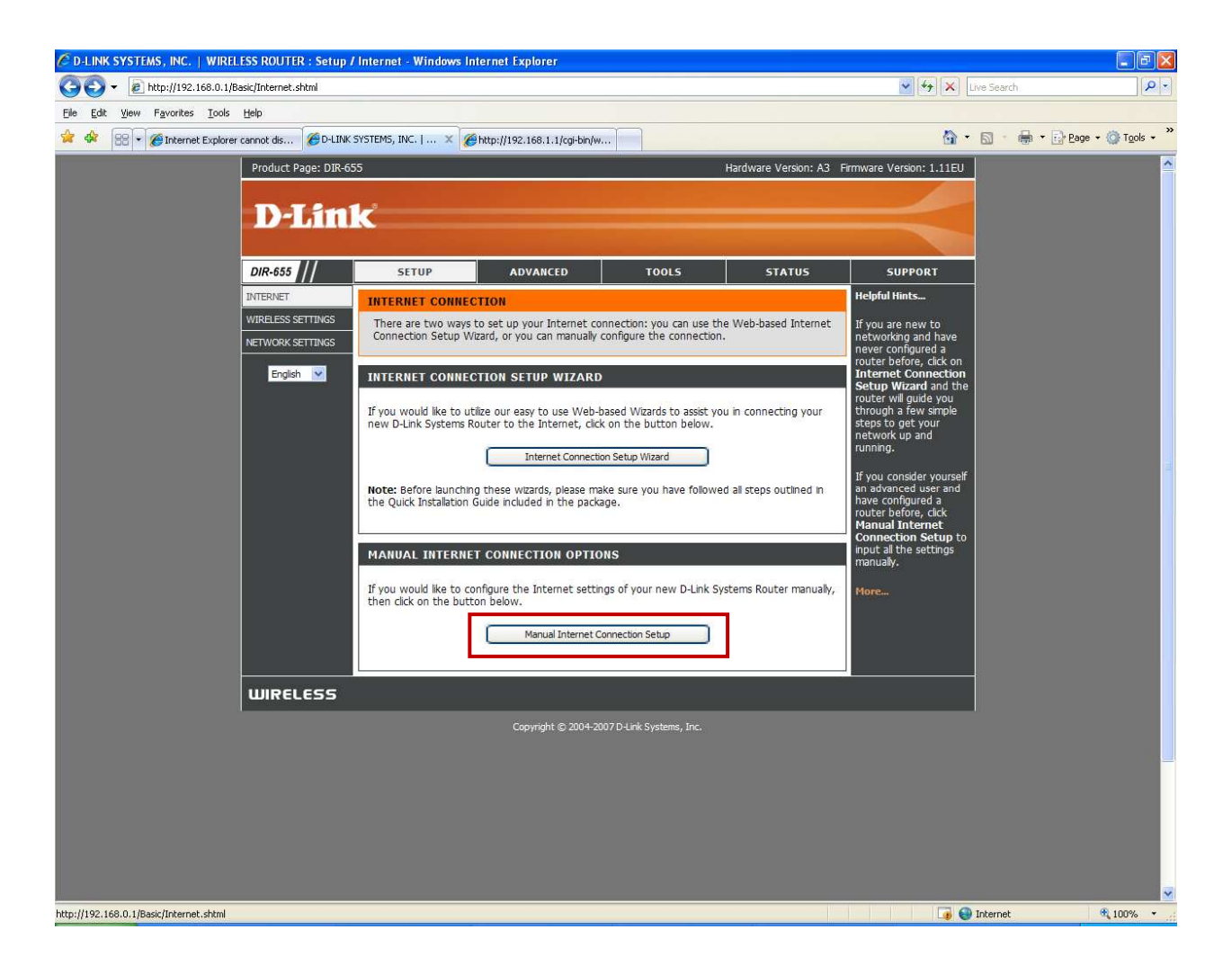

- 3) Next step depends on the type of connection provided by BeThere.
	- You have to choices
	- 1) Static IP
	- 2) Dynamic IP

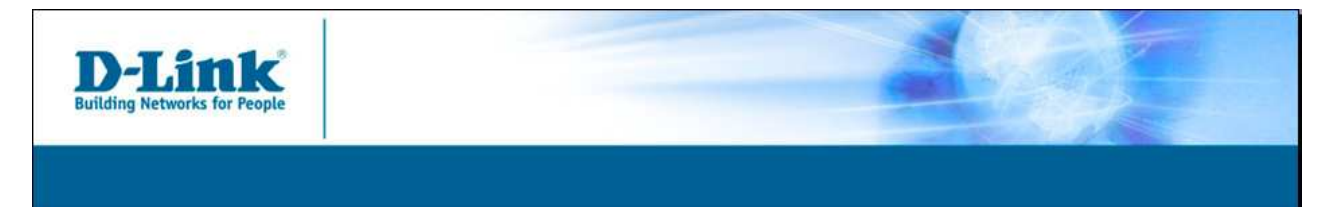

3a) Static IP

- Choose Static IP in Internet Connection Type<br>Type in your connection details (IP address S
- Type in your connection details (IP address, Subnet mask, Default gateway, Primary DNS server, Secondary DNS server).

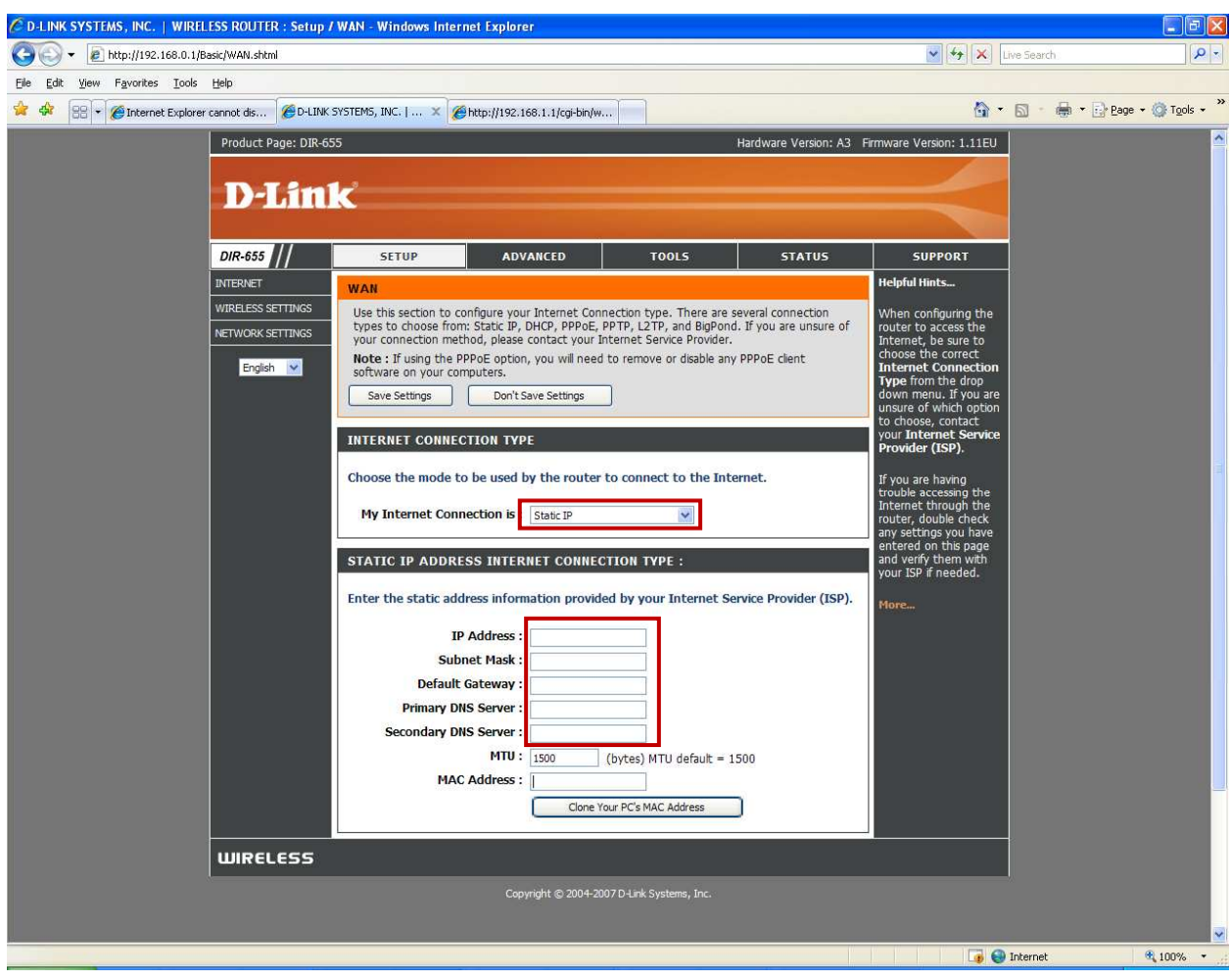

- Click Save Settings to apply.

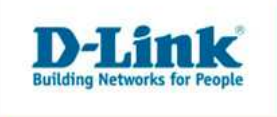

- 3b) Dynamic IP
- Choose Dynamic IP in Internet Connection Type<br>- No more settings necessary
- No more settings necessary

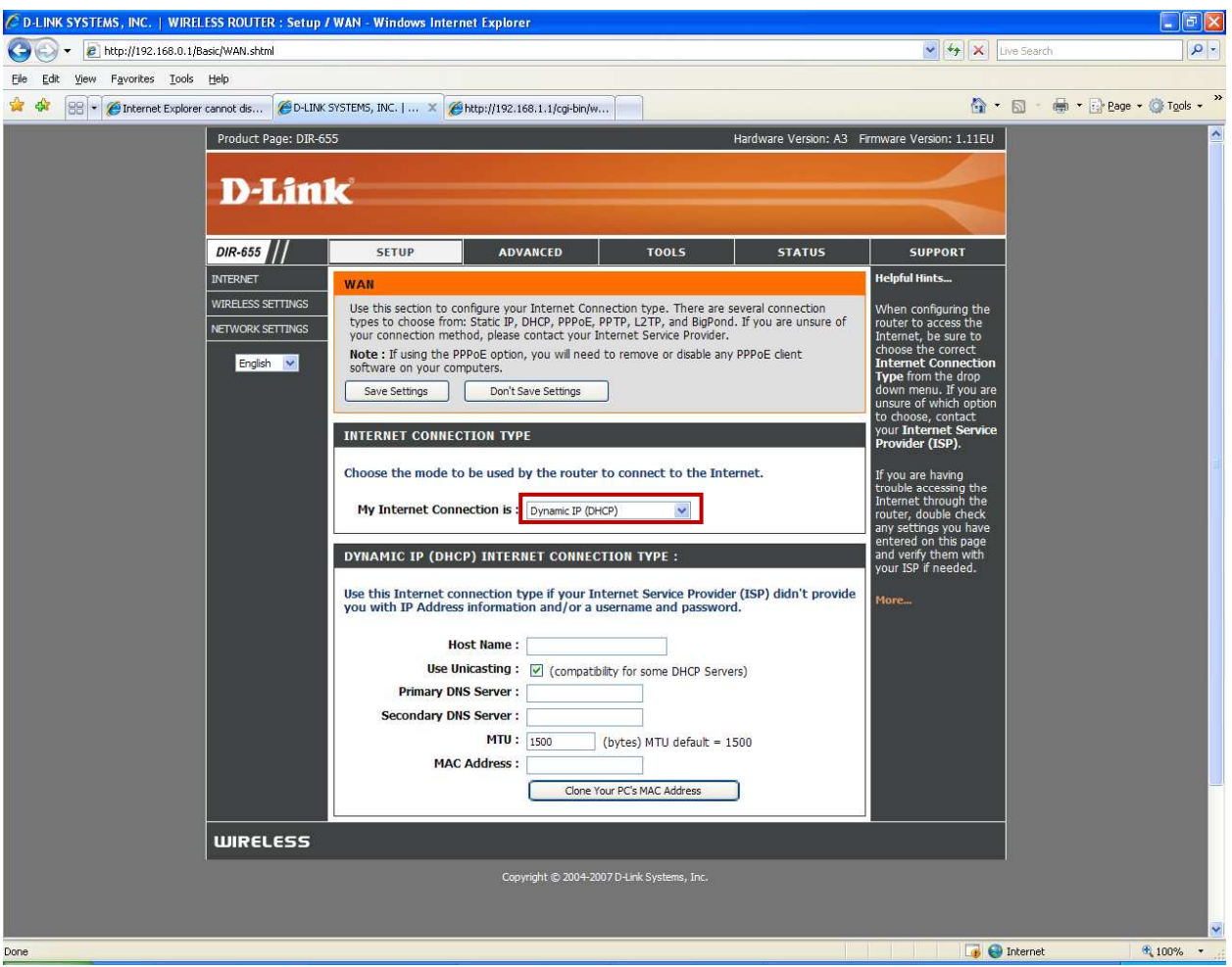

- Click Save Settings to apply.